## 3.14 Speichermodul PCD3.R600 für Flashcards (FC)

### 3.14.1 System Übersicht

PCD3.R600 ist ein I/O Modul für industrielle Secure Digital (SD) flashcard Anwendungen, wobei dieses in die I/O Slots 0…3 einer PCD3.Mxxxx eingesteckt werden kann. Die SD Karten können unter Spannung ausgewechselt werden.

Der Zugriff auf die SD Karten kann auf 3 verschiedene Arten erfolgen:

- Über Ethernet TCP/IP mit FTP Server
- Mit einem Browser via Saia PCD® Web-Server
- Mit dem Saia PCD® Programm unter Nutzung einer Dateisystem-Bibliothek

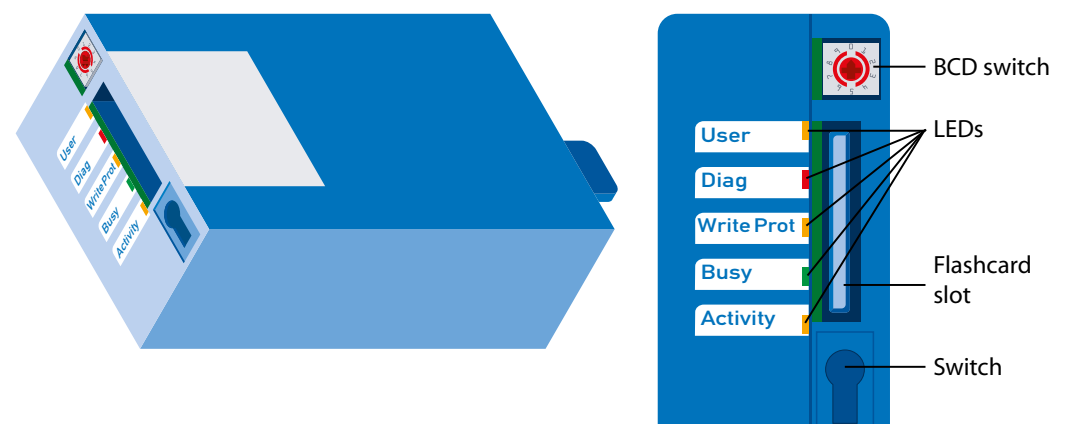

## 3.14.2 Technische Daten

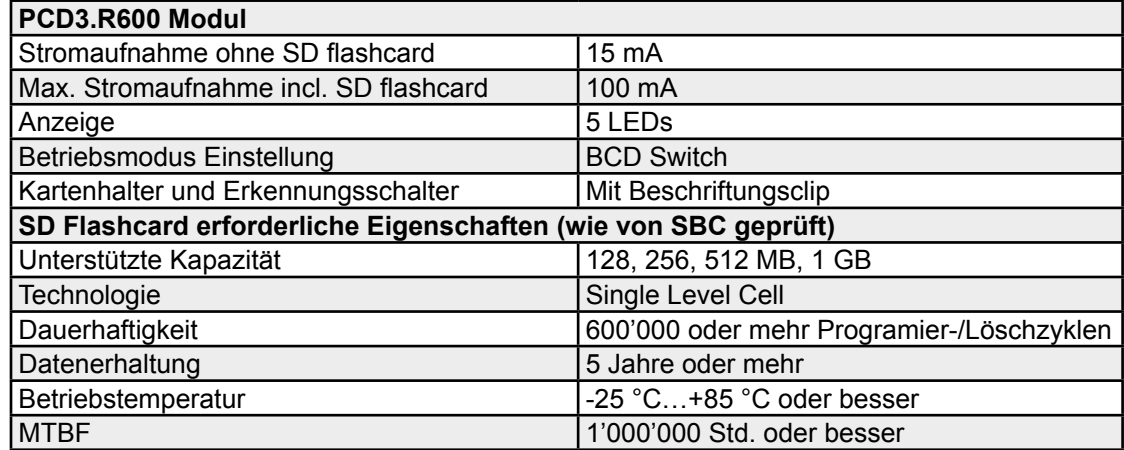

#### 3.14.3 Betrieb

Das PCD3.R600 kann nur in I/O Slot 0…3 einer PCD3.Mxxxx eingesteckt werden. (Das Modul kann nicht in den Erweiterungsmodulen PCD3.C1xx, PCD3.C2xx oder PCD3.Txxx) gesteckt werden. Bis zu 4 PCD3.R600 können in einem PCD3 System eingesetzt werden.

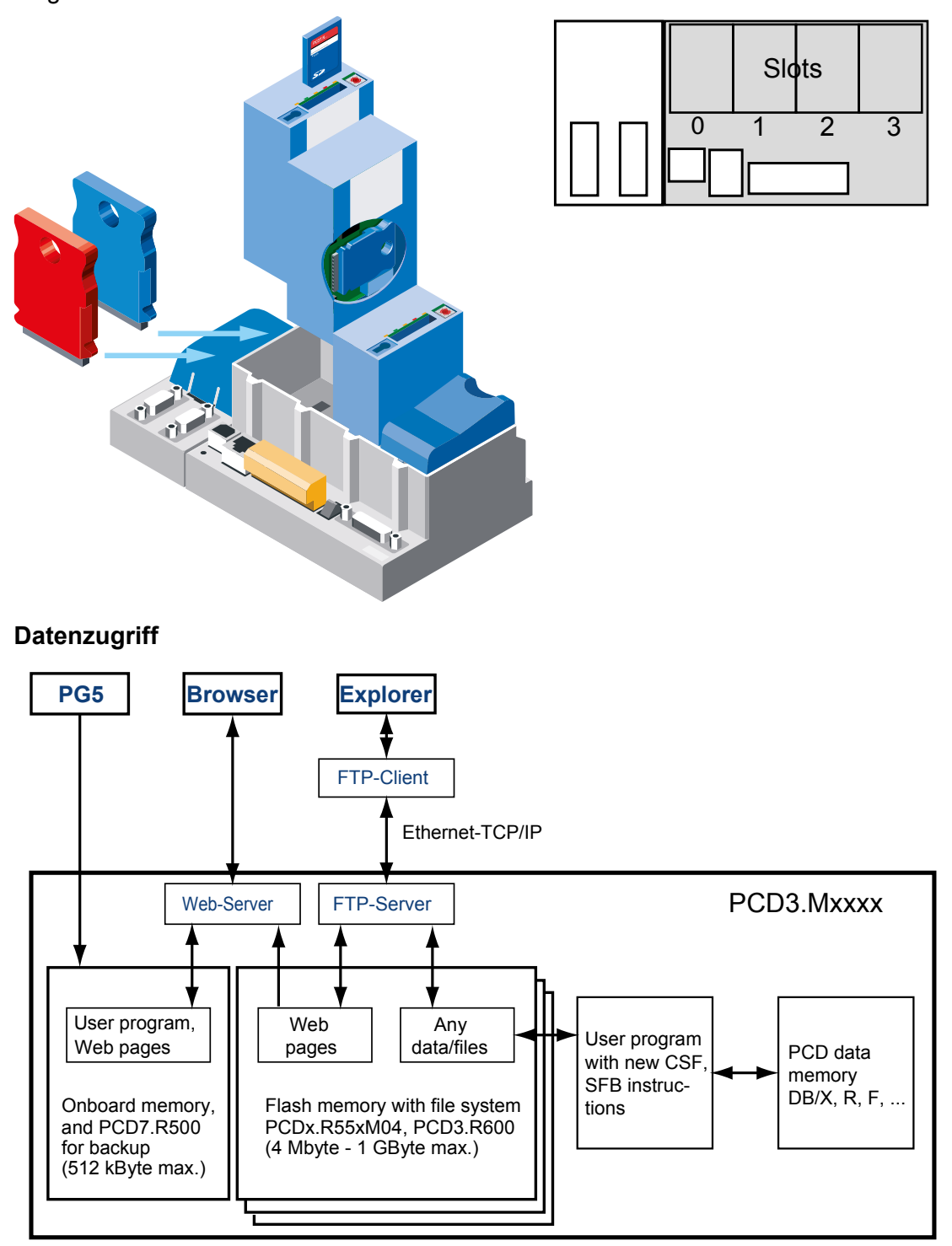

FTP Server- und der Dateisystem-Zugriff kann nur mit dem steckbaren Flash memory Modul durchgeführt werden. Der Zugriff via FTP Server kann nur über die Ethernet-TCP/IP Schnittstelle erfolgen.

Bedingt durch vorgegebene Anforderungen benutzt SBC ein eigenes Dateisystem.

Das SBC Dateisystem ist in einen FAT- (PC kompatibles Dateisystem) Rahmen eingebettet, um die eingeschränkten Abläufe beim Einsatz in einem kommerziellen SD Karten Reader/Writer mit Standard PC tools sichtbar zu machen. Das SBC Dateisystem trägt den Namen SBCNTFS.FFS.

Der Zugriff auf einzelne Dateien in SBCNTFS.FFS ist mit einem von SBC zur Verfügung gestellten Software tool für PCs möglich.

Da 10 % der SD Kartenkapazität für das FAT reserviert ist, kann dieses Extraktion PC tool dorthin kopiert werden. Auf diese Weise können Daten, die im SBC-Dateisystem abgespeichert wurden, schnell auf jedem PC, der einen Standard SD Karten Leser besitzt, ausgeführt werden. Das SBC PC tool führt auch jegliche Kopien von SBCNTFS.FFS auf irgendeinem Laufwerk aus. Verbleibender FAT Speicherplatz kann zum Abspeichern von Dokumentation oder für andere Zwecke benutzt werden.

Das PCD3.R600 kann in gleicher Weise wie das PCD7.R500 als PCD3 Programmbackup genutzt werden. Der PCD3 Programmbackup wird in der Datei backup.sei in einem festgelegten Bereich abgelegt und als verborgene Read-only Datei im FAT gekennzeichnet.

Ausser auf die Dateien SBCNTFS.FFS und backup.sei, kann auf Dateien, wenn die SD Karte in der PCD3 steckt, im FAT-Bereich nicht zugegriffen werden. Während des formatierens wird im FAT-Bereich eine Datei angelegt, die SD Karten Eigenschaften enthält. Der Dateizugriff in einem kommerziellen SD Karten Reader/Writer erfolgt schneller als in einer PCD3.

### 3.14.4 Anzeigen und Schalter

Das Speichermmodul ist mit 5 LEDs ausgestattet:

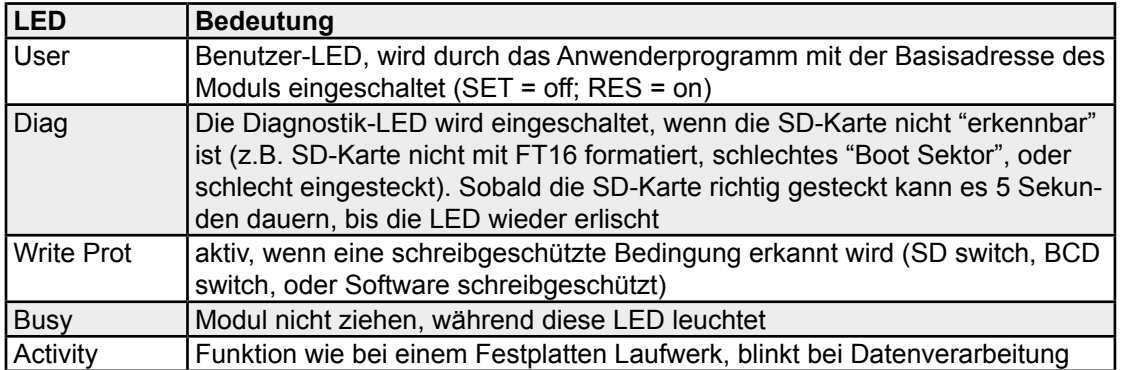

## **Einstellung der Betriebsmodi mit dem BCD-Schalter:**

Hinter dem Beschriftungsclip befindet sich ein 10-Positionen BCD Schalter der mit einem Schraubendreher #0 gedreht werden kann.

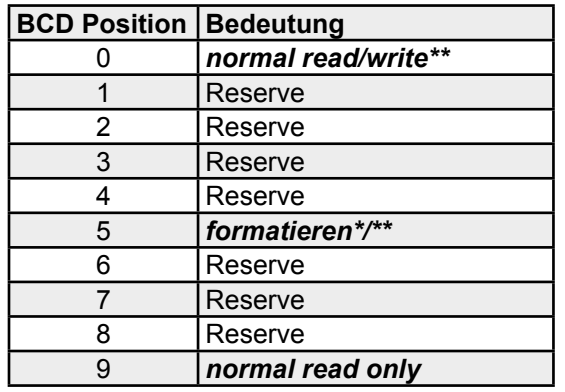

Startet nach dem Einstecken; ziehen, dann wieder einstecken

- wenn die Karte selbst nicht schreibgeschützt ist (Schalter oder Software)
- Es muss ein PC Dateisystem FAT (FAT16) auf der Karte vorhanden sein, damit die SD Karte mit dem SBC Dateisystem formatiert werden kann
- Zuerst werden alle FAT Dateien gelöscht, dann wird das SBC Dateisystem beim Einsetzen der Karte und BCD-Schalterstellung 5 installiert
- Ist der BCD-Schalter in Stellung 0, wird das SBC Dateisystem (SBCNTFS. FFS) installiert, falls noch nicht vorhanden und die Karte leer ist. D.h., wird eine neue Karte eingesetzt, muss nicht mit Position 5 formatiert werden
- Nicht alle Flashkarten haben einen Schreibschutz-Schalter
- Die Karte steckt in einem sogenannten Push-Push Sockel (Zum Ziehen und zum Einstecken drücken)
- Alle Operationen -ausser dem Formatieren- werden beim Entfernen des Beschriftungsclips gesperrt

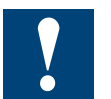

Karte nicht ziehen während die Busy LED leuchtet.

## 3.14.5 Flash Karte

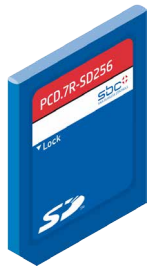

Die SD Flash Karte ist nicht Bestandteil der PCD3.R60x und muss separat bestellt werden.

Bei der SD Karte muss auf gute Qualität geachtet werden (Industriestandard, wie von SBC getestet). Andere Flash Karten können auch benutzt werden, doch diese erhalten keine Unterstützung und sie sind von jeglichen Garantieleistungen ausgeschlossen.

Zur Erhöhung der Lebenszeit sollten die Flash Karten bei reinen Leseanwendungen, zu nicht mehr als 80% gefüllt werden. Bei Schreib-/Leseanwendungen sollten es nicht mehr als 50% des Speicherplatzes sein.

Bei der PCD3 wird ein Non-Standard Dateisystem (SBC FS) eingesetzt. Deshalb sind die Flash Karten vor dem ersten Gebrauch zu formatieren. Dies erfolgt automatisch wenn eine neue FAT 16 Flash Karte in die PCD3.R60x eingesetzt wird.

#### **Flash Karten Handhabung**

Die Karte steckt in einem sogenannten Push-Push Sockel (Zum Ziehen und zum Einstecken drücken), der sich unter dem Beschriftungsclip befindet. Sie kann ohne auschalten der PCD3 gezogen werden.

#### **Zum Entfernen des Beschriftungsclips das untere Ende zuerst abziehen.**

Ein Mechanismus erkennt das Entfernen des Beschriftungsclips. Wenn notwendig, werden noch nicht gespeicherte Daten auf die Flash Karte abgespeichert. Dabei leuchtet die Busy LED.

#### *Einsetzen der Flash Karte*

Beim Einsetzen der Flash Karte, drücken, bis Widerstand zu spüren ist, eventuell ist ein weiches klicken zu hören. Mit dem Druck nachlassen, bis sich die Karte auf der gleiche Höhe wie der Schlitz befindet.

## *Entfernen der Flash Karte*

Ist die Busy LED aus, Karte ins Modulgehäuse drücken, bis Widerstand zu spüren ist. Mit dem Druck nachlassen, bis die Flash Karte herausgleitet.

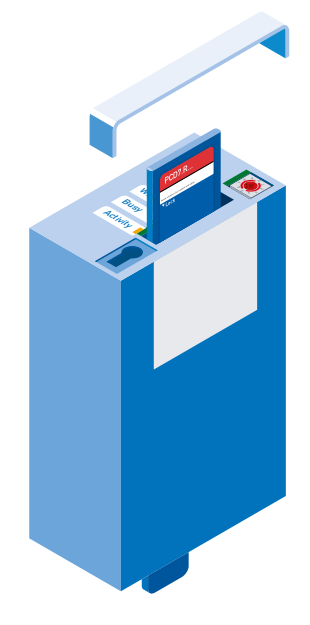

### 3.14.6 User Programm backup auf die Flash Karte

Es ist möglich ein Backup des User Programms (siehe Kapp. 3.13.1) auf die Flash Karte im PCD3.R60x abzuspeichern.

Die Speicherorte für das User Programm (abspeichern und wieder aufrufen) werden in folgender Reihenfolge abgefragt:

- 1. M1 Steckplatz
- 2. M2 Steckplatz
- 3. I/O Slot 0…3
- 4. Onboard Flash Speicher (falls vorhanden)

## **I/O Bus Funktionen**

Einige Zustände werden durch das User Programm erkannt.

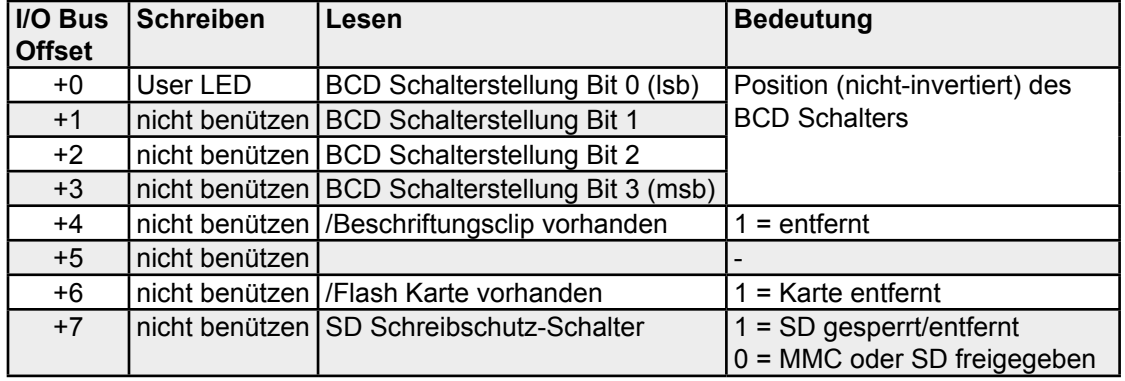

## 3.14.7 Bestellangaben

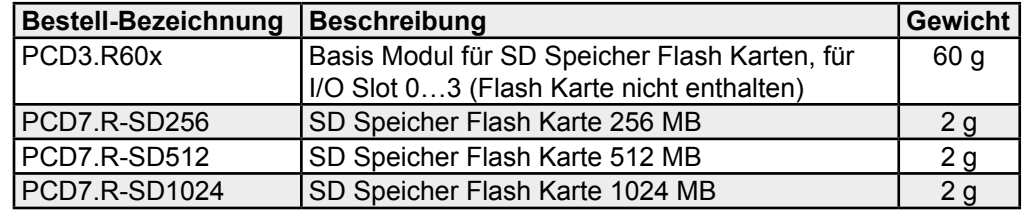